**Вопрос:** Каким образом можно добавить новый файл в архив на сайте?

**Ответ:** Присылать файлы для размещения их на сайте могут пользователи из группы "Авторы". Ниже приведена иллюстрированная инструкция.

По ссылке в "Меню пользователя" перейдите к форме загрузки файлов:

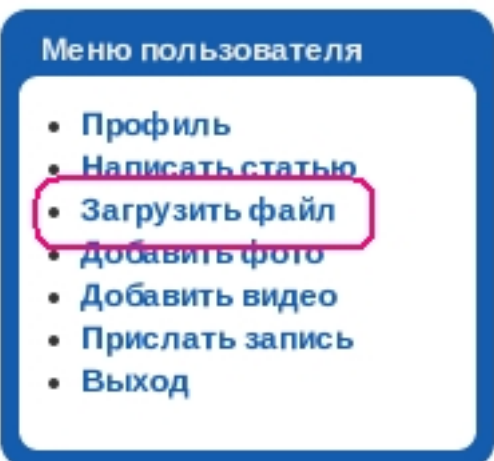

Используя показанный ниже пример, **именно в таком порядке** введите данные: укажите раздел и категорию для хранения файла, выберите сам файл, напишите его название и укажите описание. После этого можно начать загрузку файла на сайт.

## Загрузить файл

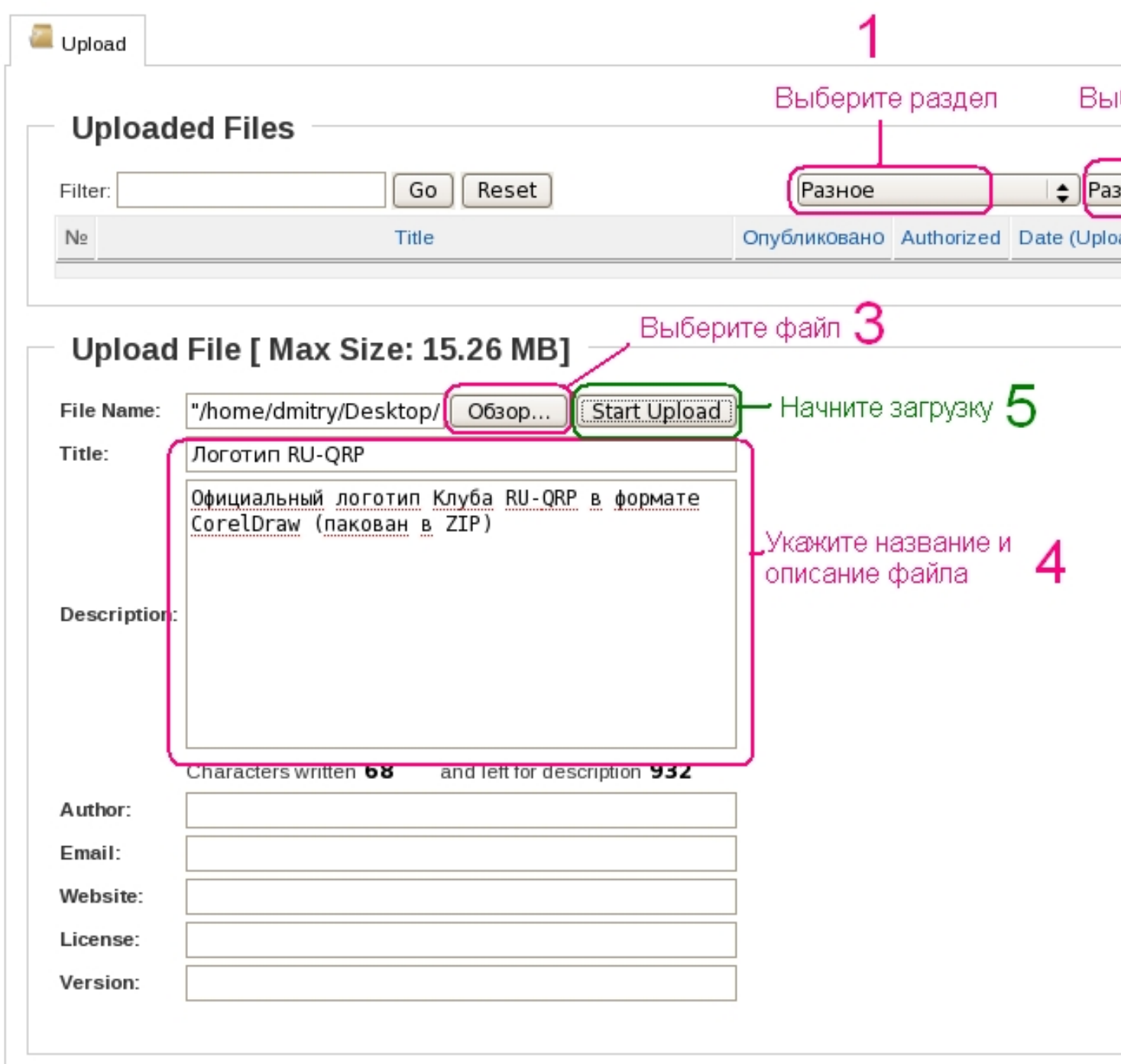

После удачной загрузки Ваш файл появится в Вашем списке файлов:

## **Как прислать файл?**

Автор: admin 12.03.2012 17:45 - Обновлено 13.03.2012 15:50

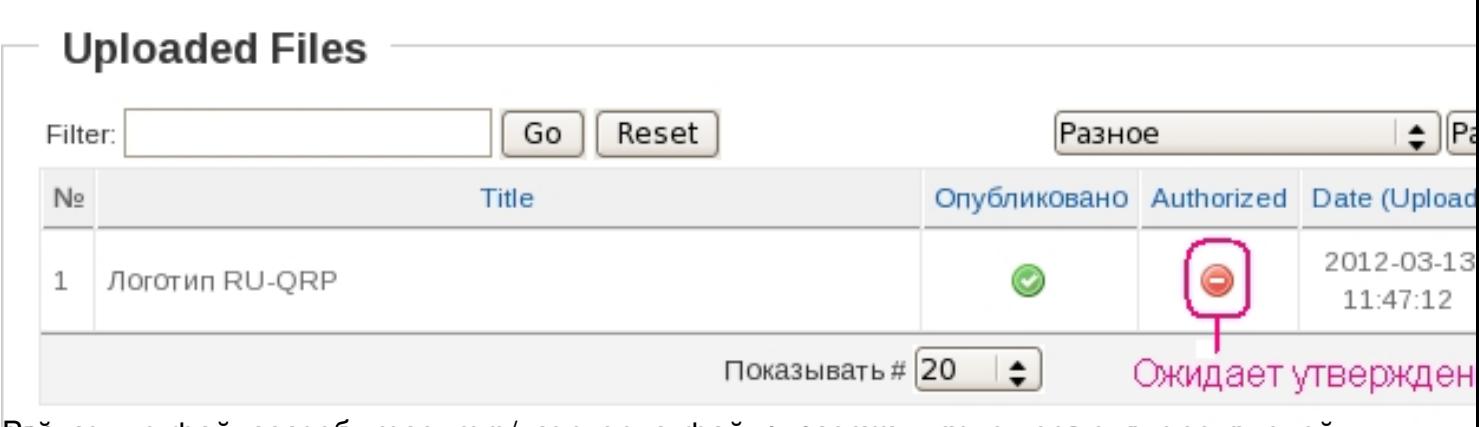

Вайстуют в файлы требуют после после начали в указании в разделей и становятелей становится с пользователей